## Mozilla Thunderbird

**Börja med att fylla i namn, e-postadress och lösenord. Klicka sedan på "Konfigurera manuellt".**

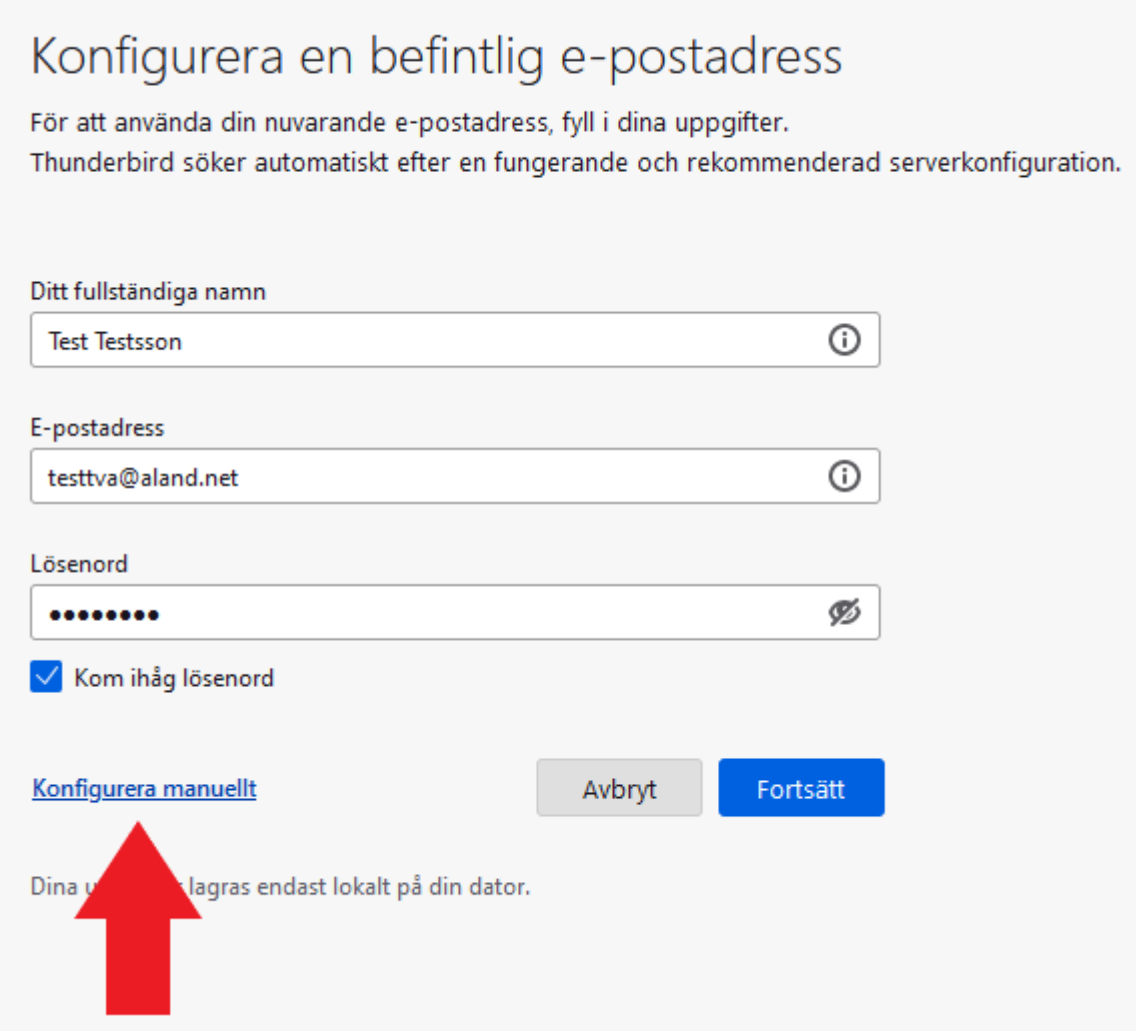

**Fyll i serverinställningar enligt nedan, ändra användarnamnet till ditt eget och klicka sedan på "Klar".**

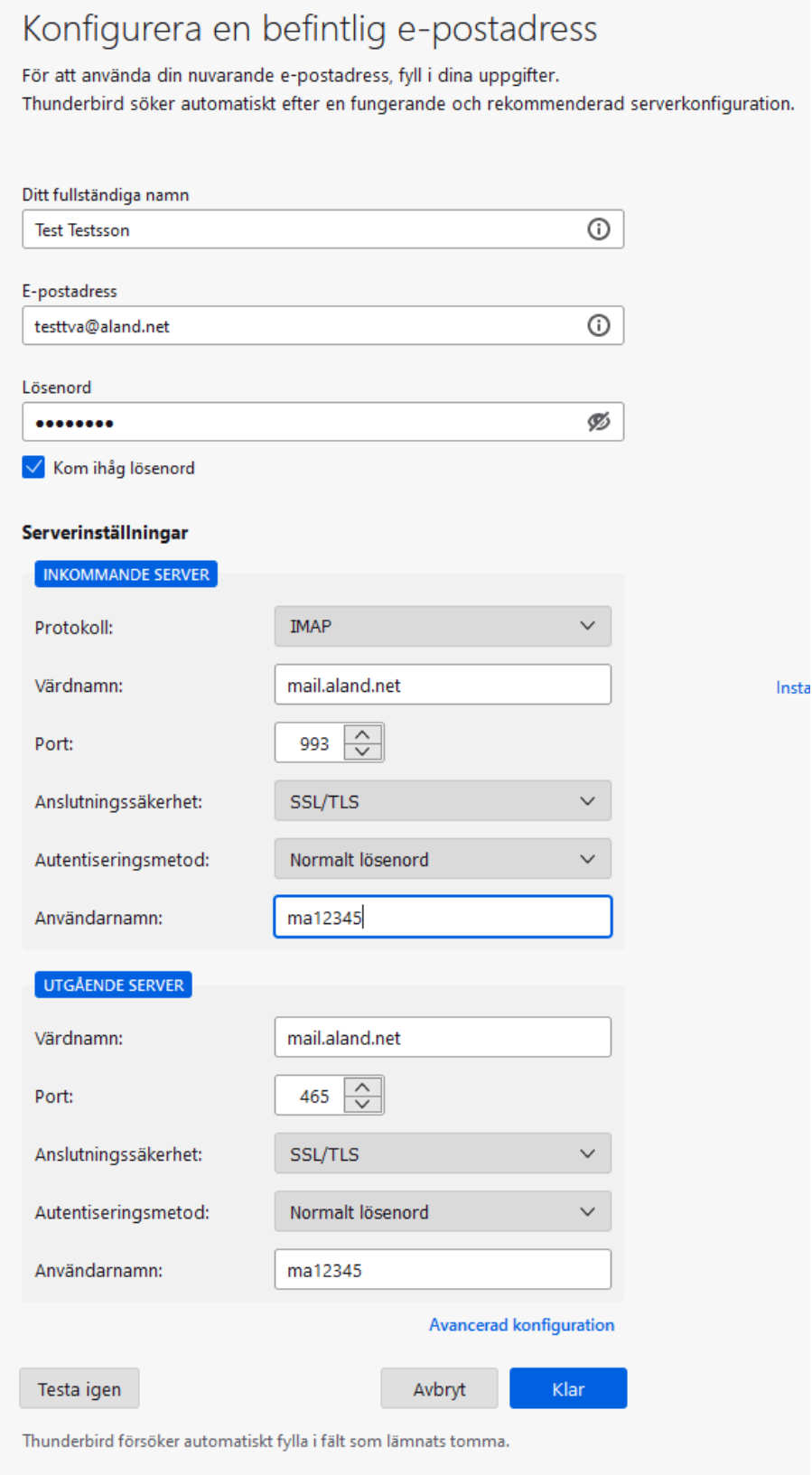

Dina uppgifter lagras endast lokalt på din dator.

## **Klicka på "Bekräfta säkerhetsundantag".**

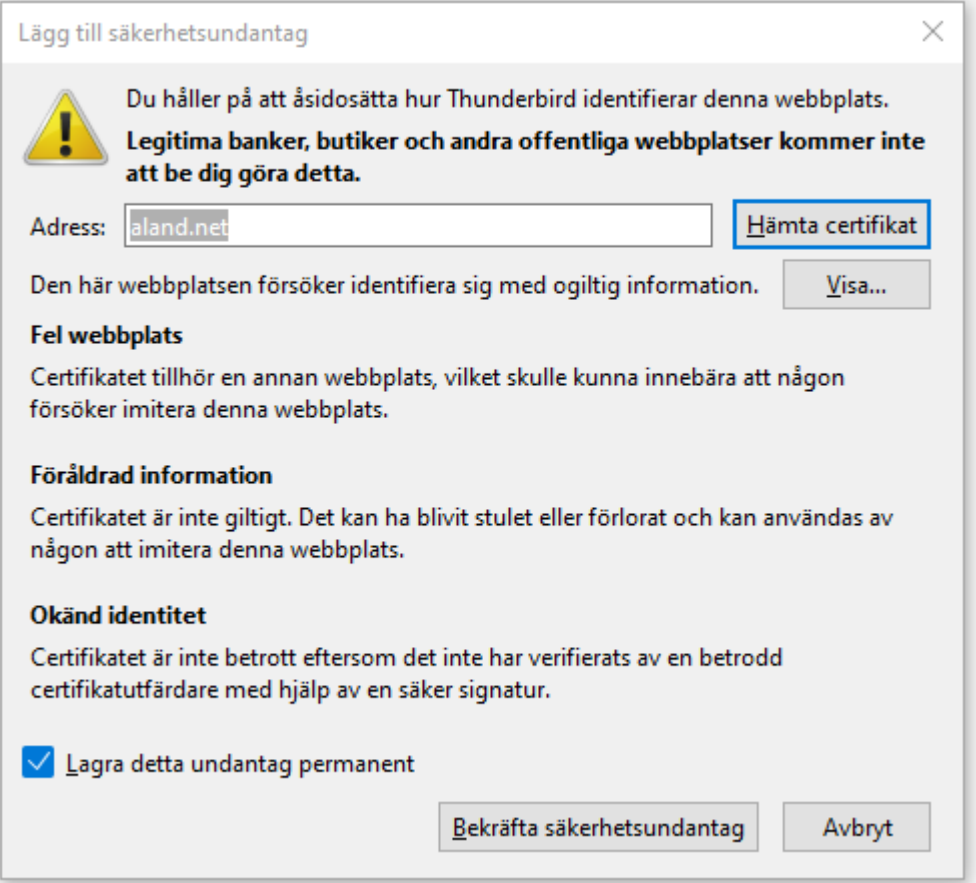

## **Klicka på "Slutför".**

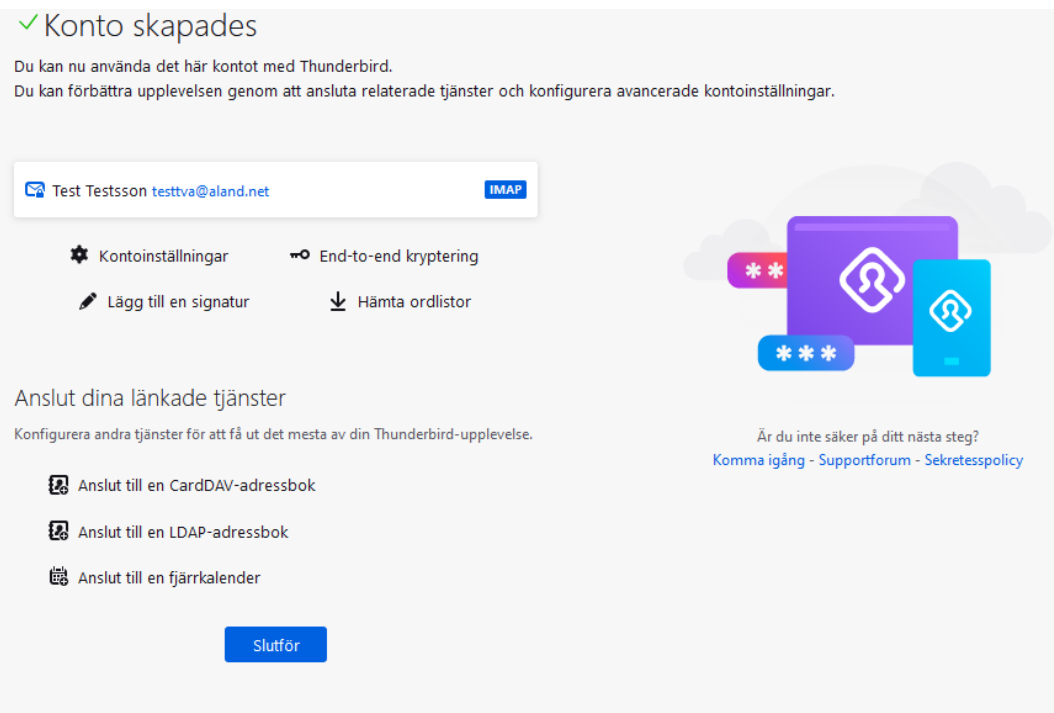